# Edbot Dream Scratch Teacher's Guide

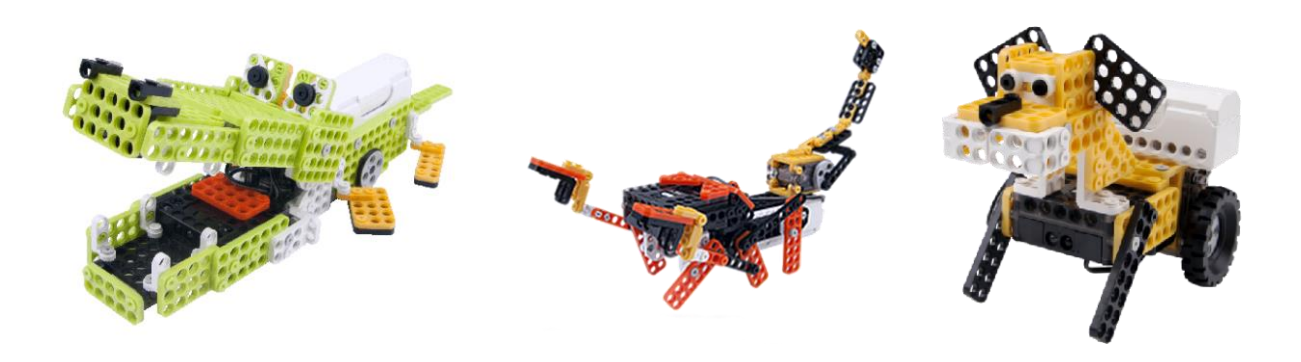

Copyright © 2019 Robots in Schools Ltd. All rights reserved. Edbot is a registered trademark of Robots in Schools Ltd.

# **Table of Contents**

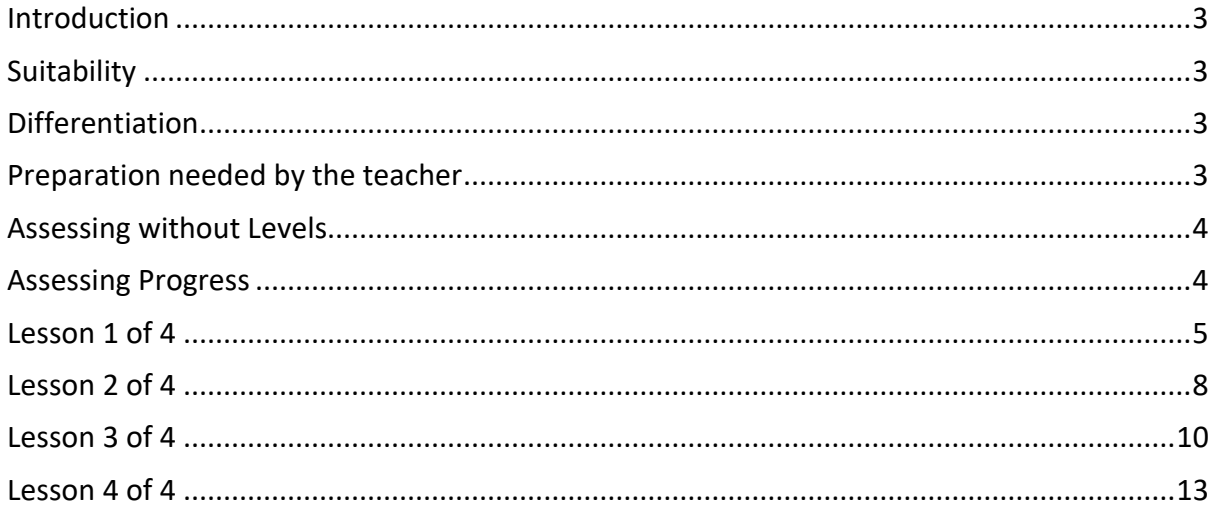

# <span id="page-2-0"></span>**Introduction**

This unit is suitable for students in KS2 and KS3 and covers the following criteria:

- design, write and debug programs that accomplish specific goals, including controlling or simulating physical systems
- solve problems by decomposing them into smaller parts
- use sequence, selection and repetition in programs; work with variables and various forms of input and output
- use logical reasoning to explain how some simple algorithms work and to detect and correct errors in algorithms and programs

# **Number of lessons**

Recommend 4 x 1 hour teaching lessons, although this will work with slightly shorter or longer lessons.

The timings shown are colour coded to help you split up the lesson timings to fit your length of lesson.

**Pink** Short activities<br> **Yellow** Medium length **Yellow** Medium length activities<br>
Blue Conger activities Longer activities

# <span id="page-2-1"></span>**Suitability**

This unit is suitable for mixed ability classes.

# <span id="page-2-2"></span>**Differentiation**

Lessons are differentiated by outcome and this is reflected in the success criteria and part of each lesson involves the students working independently, freeing up the teacher to offer more one-to-one help to the students who need it. There are also instructions in the lesson plans on how to adapt the lesson for lower or higher ability students.

# <span id="page-2-3"></span>**Preparation needed by the teacher**

The teacher needs to make sure that they are familiar with the contents of each lesson and the activities and questions involved which will help them with assisting the students in the lesson.

The teacher will need to be familiar with the Edbot Dream Scratch blocks. The documentation is available via the Edbot Software by selecting "Documentation…" in the "Help" menu. The teacher can use the Edbot Dream Scratch Intro.pptx presentation to introduce the new Scratch blocks.

Each student should be issued with a mark sheet at the beginning of the unit.

The Edbot Software should be installed on all the PCs and it is a good idea to have the students log in with their individual user names if they have them. This makes it easier to find their PC in the Edbot Software to give them control of the Edbot Dream. You also need to ensure the Edbot Software is configured correctly on the teacher's PC with the Edbot Dream connected via Bluetooth.

Make sure the Edbot Dream's battery is fully charged and installed correctly.

Before the first lesson you will need to convert the Scratch projects so they reference the particular name you've given to your Edbot Dream. Use the Edbot Software to do this. You'll find the project converter in the Scratch menu. Copy the converted files into a shared area that the students will be able to access.

Copyright © 2019 Robots in Schools Ltd. All rights reserved. Edbot is a registered trademark of Robots in Schools Ltd.

# <span id="page-3-0"></span>**Assessing without Levels**

"As part of our reforms to the national curriculum, the current system of 'levels' used to report children's attainment and progress will be removed. It will not be replaced.

We believe this system is complicated and difficult to understand, especially for parents. It also encourages teachers to focus on a pupil's current level, rather than consider more broadly what the pupil can actually do. Prescribing a single detailed approach to assessment does not fit with the curriculum freedoms we are giving schools."  $1$ 

With this in mind, we have developed a three-tier system which can easily be adapted to any system your school has implemented. We have referred to these bands as

- Foundation Essentials
- Mainstream Learners
- Extended Experts

# <span id="page-3-1"></span>**Assessing Progress**

Each student should be given a mark sheet on which they will need to write their name, so that they can get the same sheet back each lesson and could be kept in a work folder which they can refer to every lesson.

The assessment sheet is based on "A Taxonomy for Learning, Teaching, and Assessing: A Revision of Bloom's Taxonomy of Educational Objectives"<sup>2</sup> and avoids use of the old national curriculum levels altogether. This means that the same unit can be used in years 3, 4, 5, 6, 7, 8 or 9 and the students can still show they have made progress.

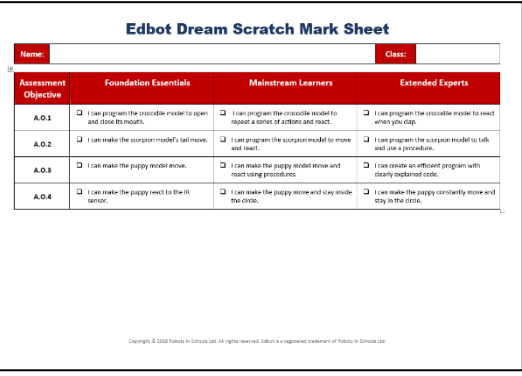

The assessment should be completed at the end of every lesson by the students as a form of selfassessment and the last slide in each presentation tells the students the skills that they have covered. The students tick the box next to the objective if they feel they have fully met that criteria. The teacher can then use this as a basis to help them assess the students' ability along with class observations, questioning students and viewing the students' work.

 $\overline{a}$ <sup>1</sup> Taken from www.education.gov.uk/schools/teachingandlearning/curriculum/nationalcurriculum2014/a00225864/assessing-without-levels downloaded on 5th March 2014

<sup>2</sup> Anderson, L.W. (Ed.), Krathwohl, D.R. (Ed.), Airasian, P.W., Cruikshank, K.A., Mayer, R.E., Pintrich, P.R., Raths, J., & Wittrock, M.C. (2001). A taxonomy for learning, teaching, and assessing: A revision of Bloom's Taxonomy of Educational Objectives (Complete edition). New York: Longman.

# <span id="page-4-0"></span>**Edbot Dream Scratch Lesson 1 of 4**

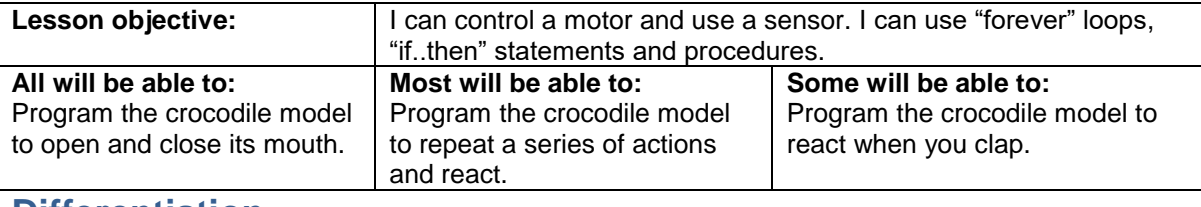

#### **Differentiation**

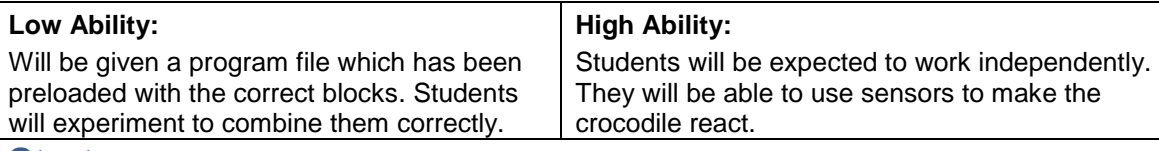

#### **Starter**

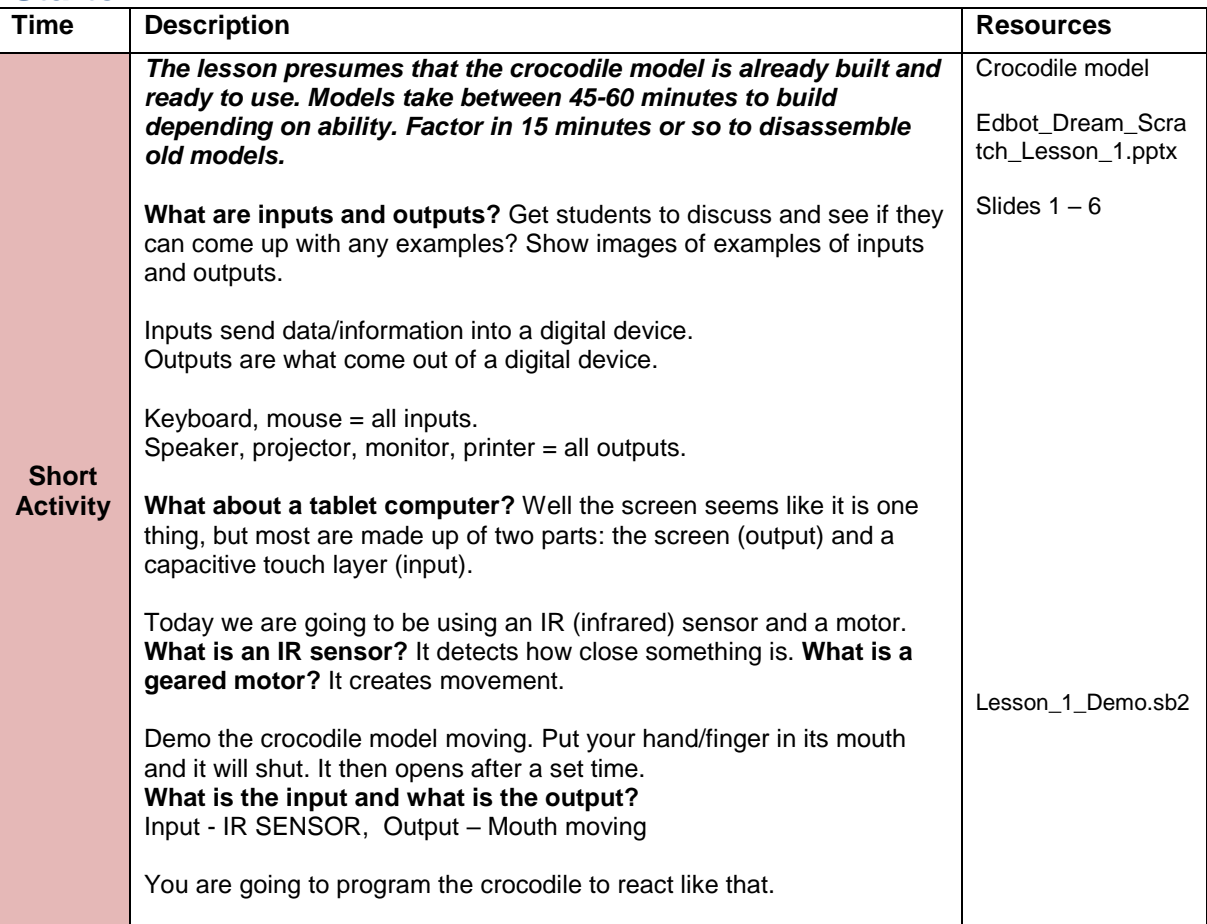

## **Main Activities**

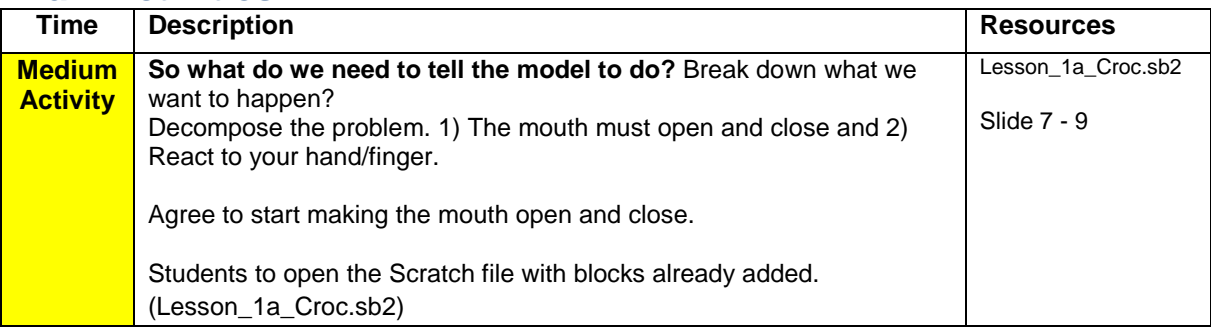

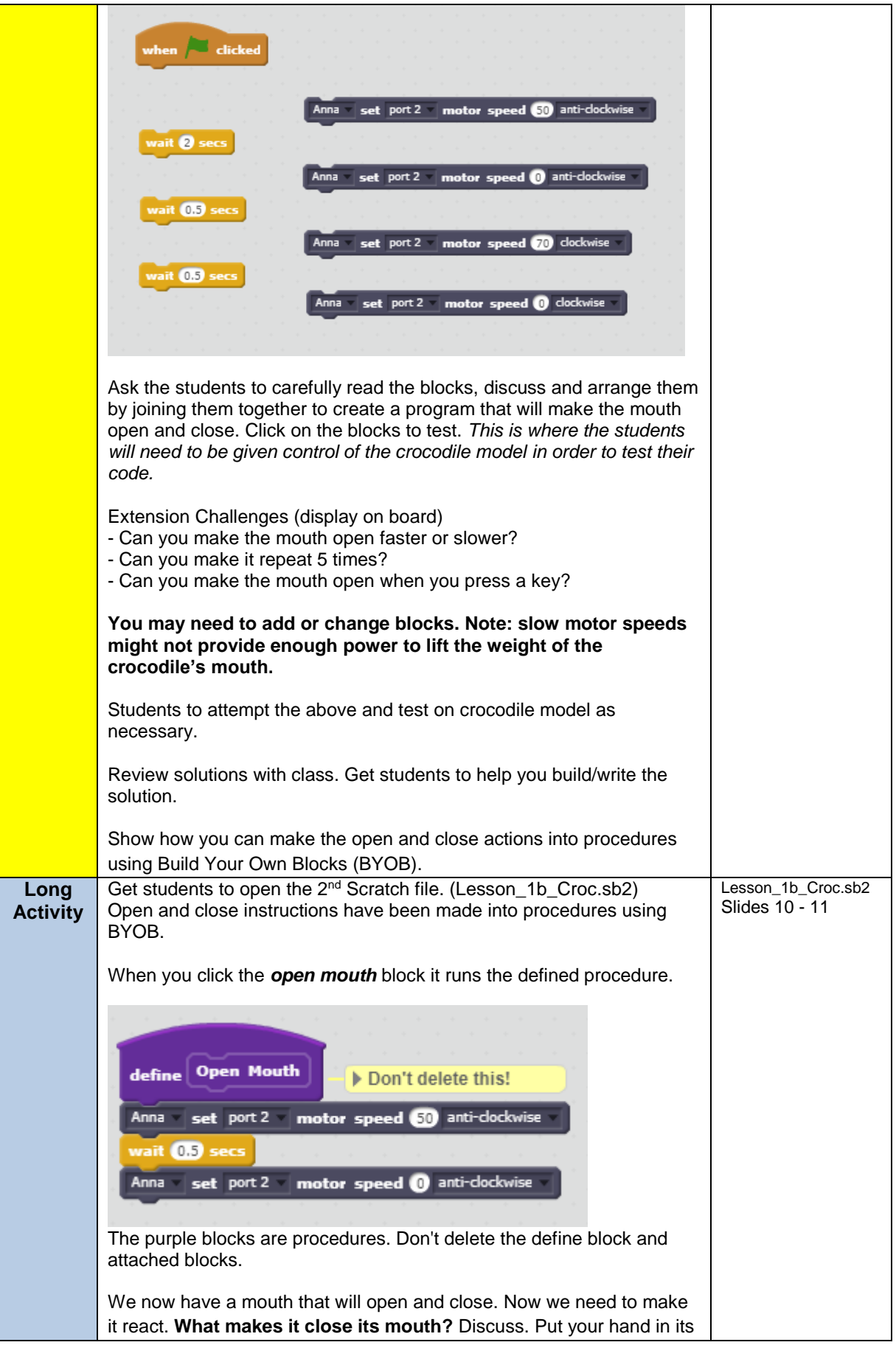

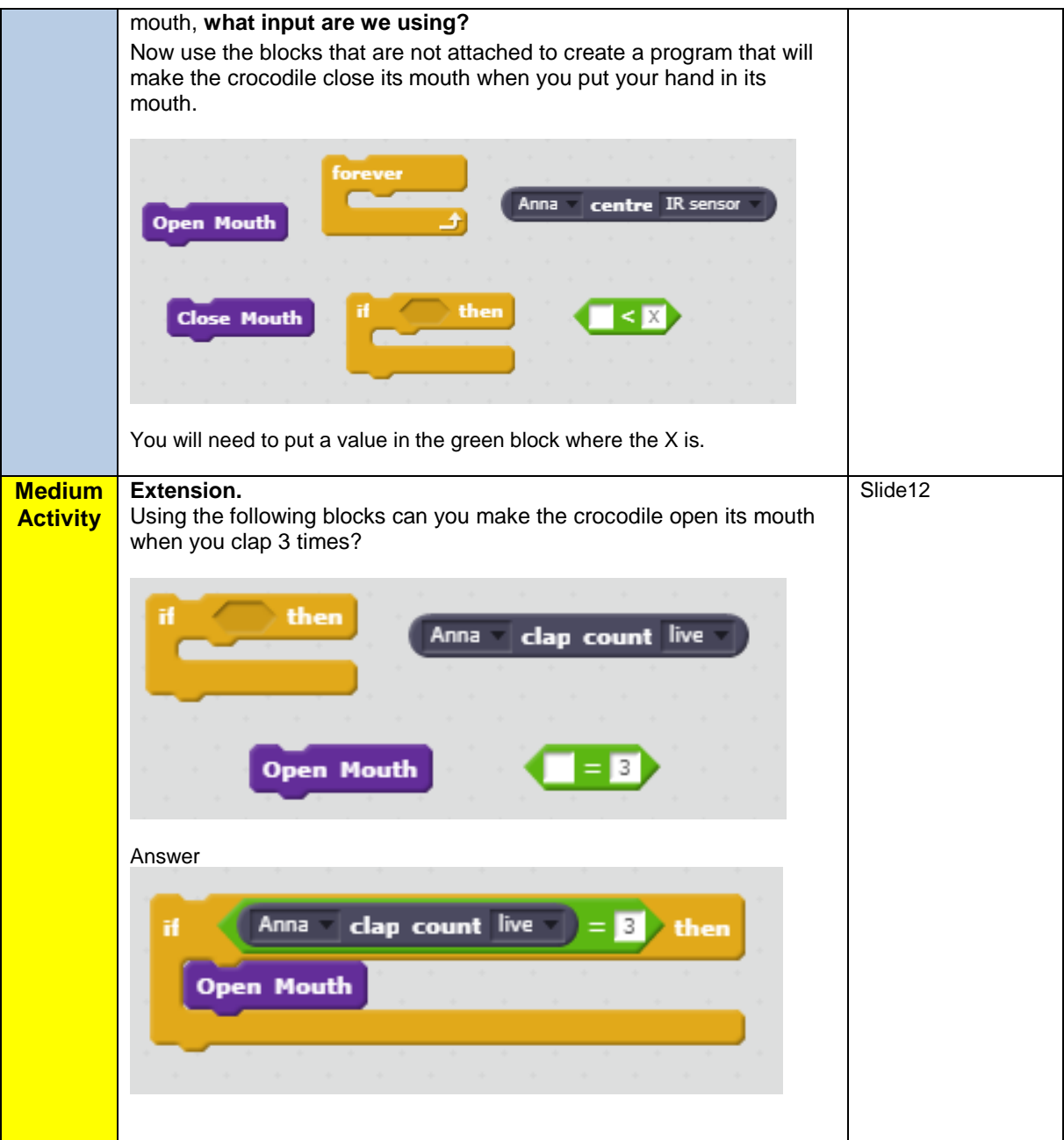

### **Review**

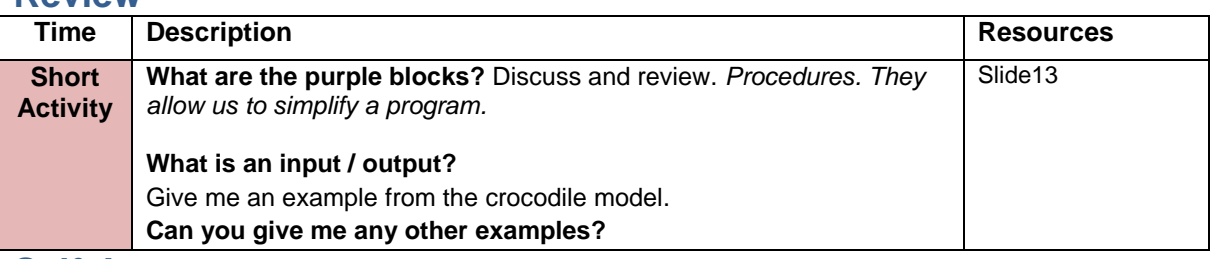

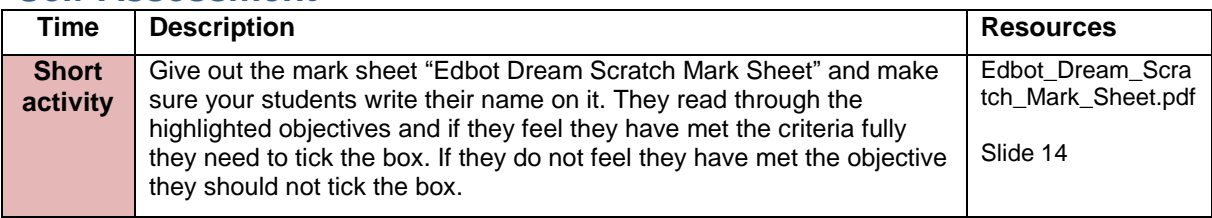

# <span id="page-7-0"></span>**Edbot Dream Scratch Lesson 2 of 4**

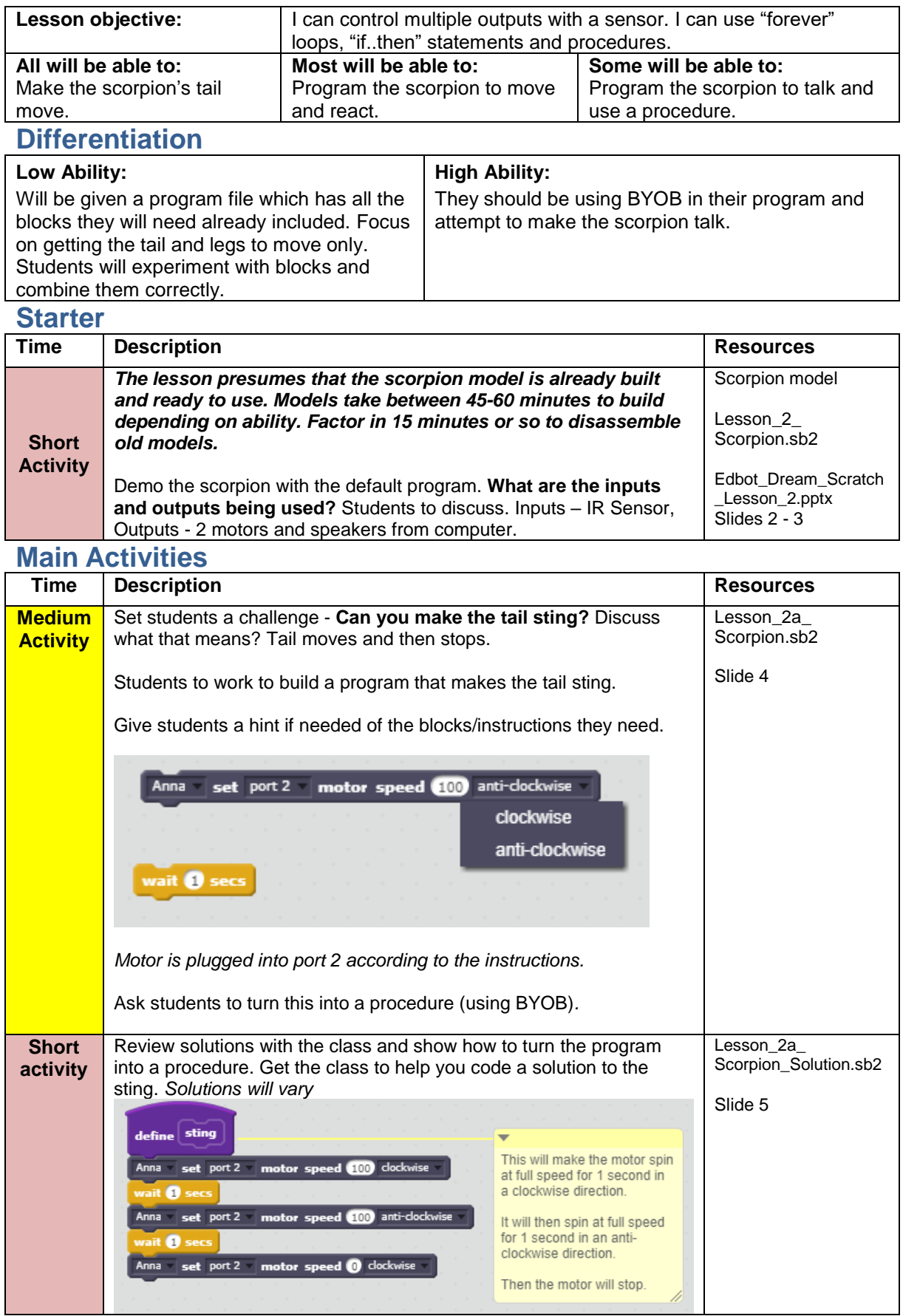

Copyright © 2019 Robots in Schools Ltd. All rights reserved. Edbot is a registered trademark of Robots in Schools Ltd.

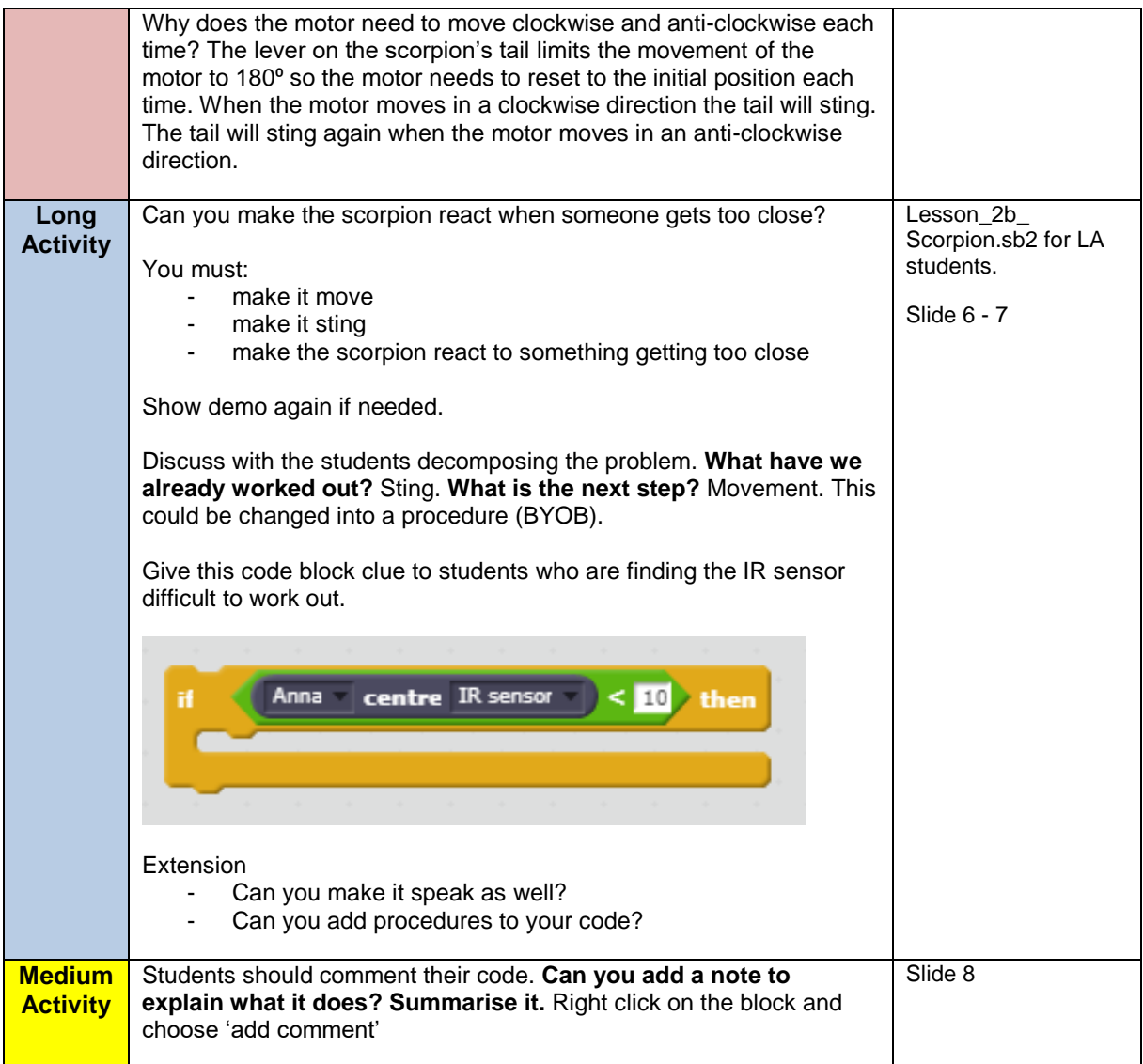

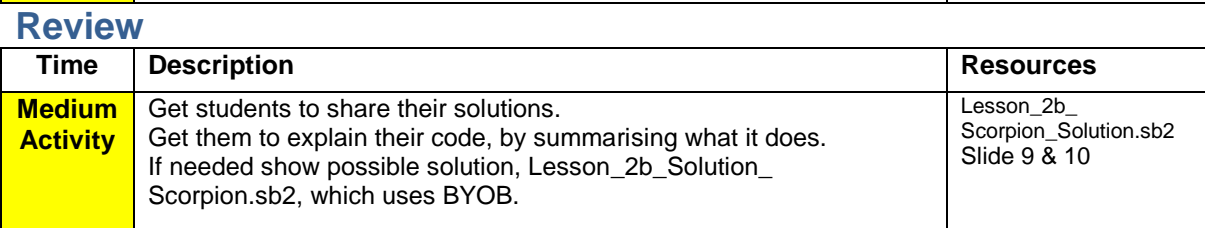

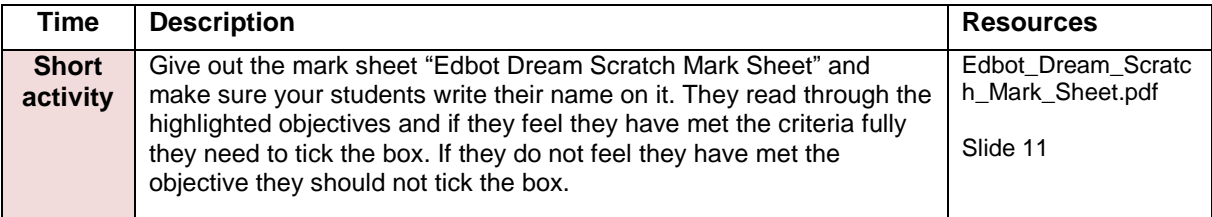

# <span id="page-9-0"></span>**Edbot Dream Scratch Lesson 3 of 4**

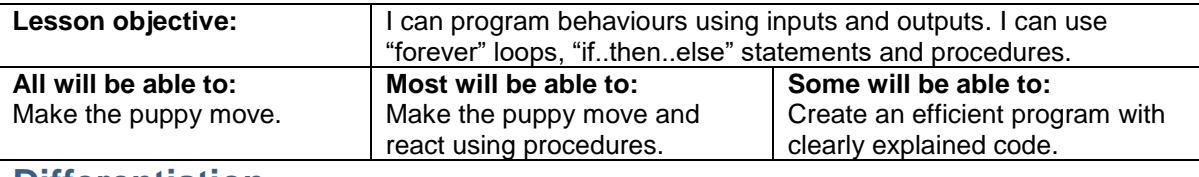

#### **Differentiation**

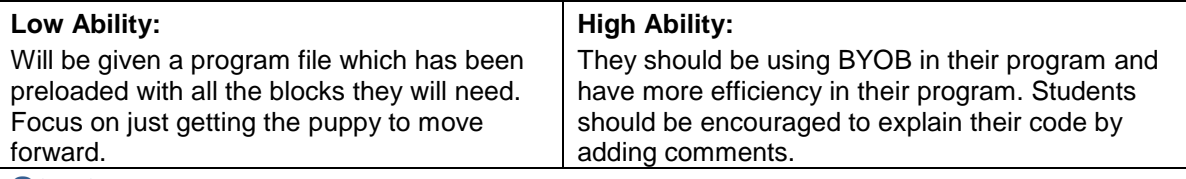

#### **Starter**

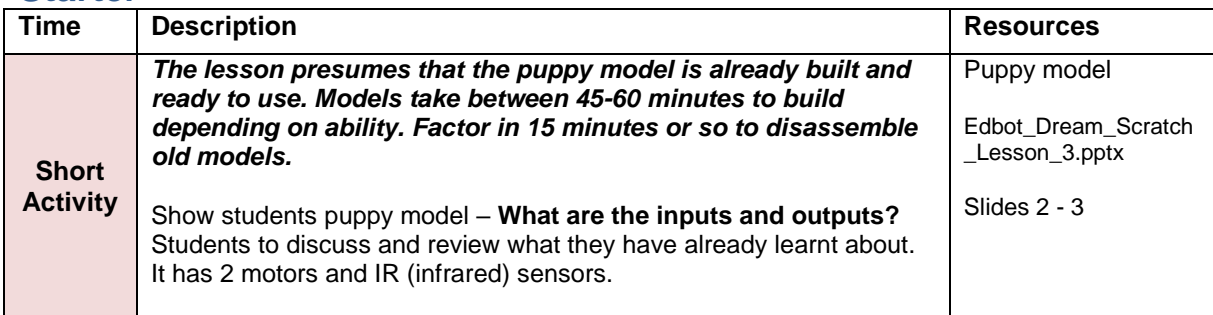

## **Main Activities**

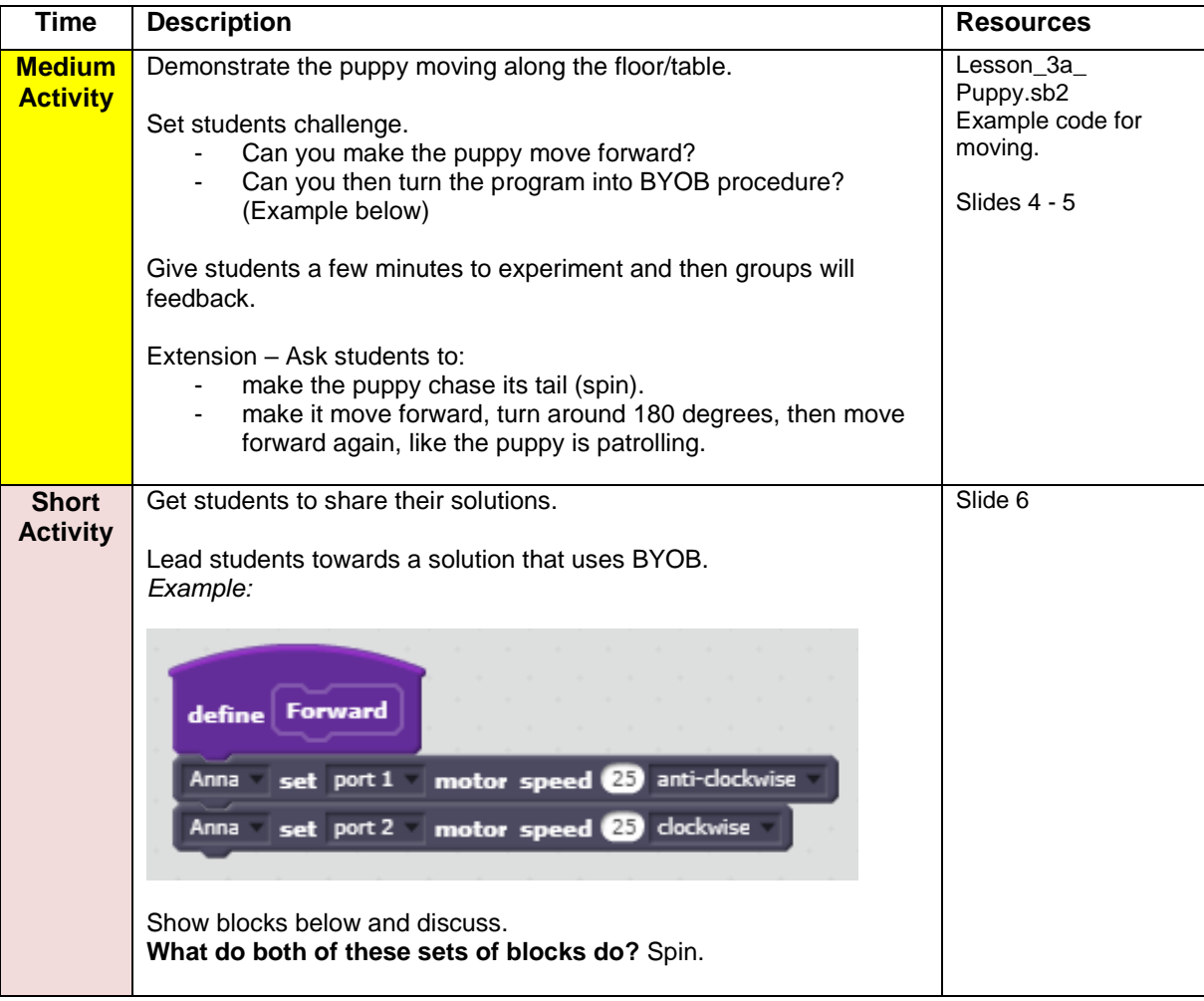

Copyright © 2019 Robots in Schools Ltd. All rights reserved. Edbot is a registered trademark of Robots in Schools Ltd.

|                         | What is the difference between "set port 1 motor speed" and<br>"set motor speeds" blocks?                                                                                                    |                                                                      |
|-------------------------|----------------------------------------------------------------------------------------------------|----------------------------------------------------------------------|
|                         | "set port 1 motor speed" only controls one motor<br>"set motor speeds" controls more than one motor, 2 in this<br>example. $(1/25 =$ motor 1 at speed 25)<br>set motor speeds 1/25/2/-25<br>Anna I<br>motor speed 25 anti-clockwise<br>Anna<br>set port 1<br>motor speed 23 clockwise<br>set port 2<br>Anna |                                                                      |
|                         | Which solution is better?<br>Discuss. 1 <sup>st</sup> block is more efficient, it is only one block. 2 <sup>nd</sup> is easier to<br>read.                                                                                                    |                                                                      |
| Long<br><b>Activity</b> | Can you make the puppy spin around if you get too close?<br>(Linked to scorpion work from lesson 2, where we made the scorpion<br>move backwards and sting when you got too close)                                                                                                    | Lesson_3b_<br>Puppy.sb2<br>Contains example<br>program and solution. |
|                         | Explain the Task - I want the Puppy to move forward slowly and if<br>someone or something gets too close, spin around for a few seconds<br>before moving forward again.                                                                                                    | Slide 7 - 8                                                          |
|                         | Discuss the parts of the problem. How do we decompose it? What<br>has to happen?                                                                                                    |                                                                      |
|                         | Puppy must<br>move forwards<br>spin<br>react to someone getting close.                                                                                                    |                                                                      |
|                         | Students can look back at previous work as needed.                                                                                                    |                                                                      |
|                         | Show example scorpion code from lesson 2. Hint that you need to<br>create a BYOB procedure for each behaviour.                                                                                                    |                                                                      |
|                         | clicked<br>when<br>forever<br>centre IR sensor<br>Anna<br>$<$ 10 $>$<br>then<br>say Scratch is going to sting you!<br>Anna<br>move backwards<br>sting<br>move forwards<br>As students work, look out if students are using set motor speeds or                                                              |                                                                      |
|                         | set port 1/2 motor speed blocks. Encourage HA students to think<br>about efficiency of their program.<br>Extension - Start to look at challenges in the next lesson. Can you                                                                                                    |                                                                      |
|                         | make the puppy stay inside a circle?                                                                                                    |                                                                      |

Copyright © 2019 Robots in Schools Ltd. All rights reserved. Edbot is a registered trademark of Robots in Schools Ltd.

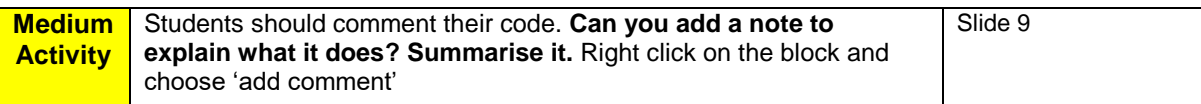

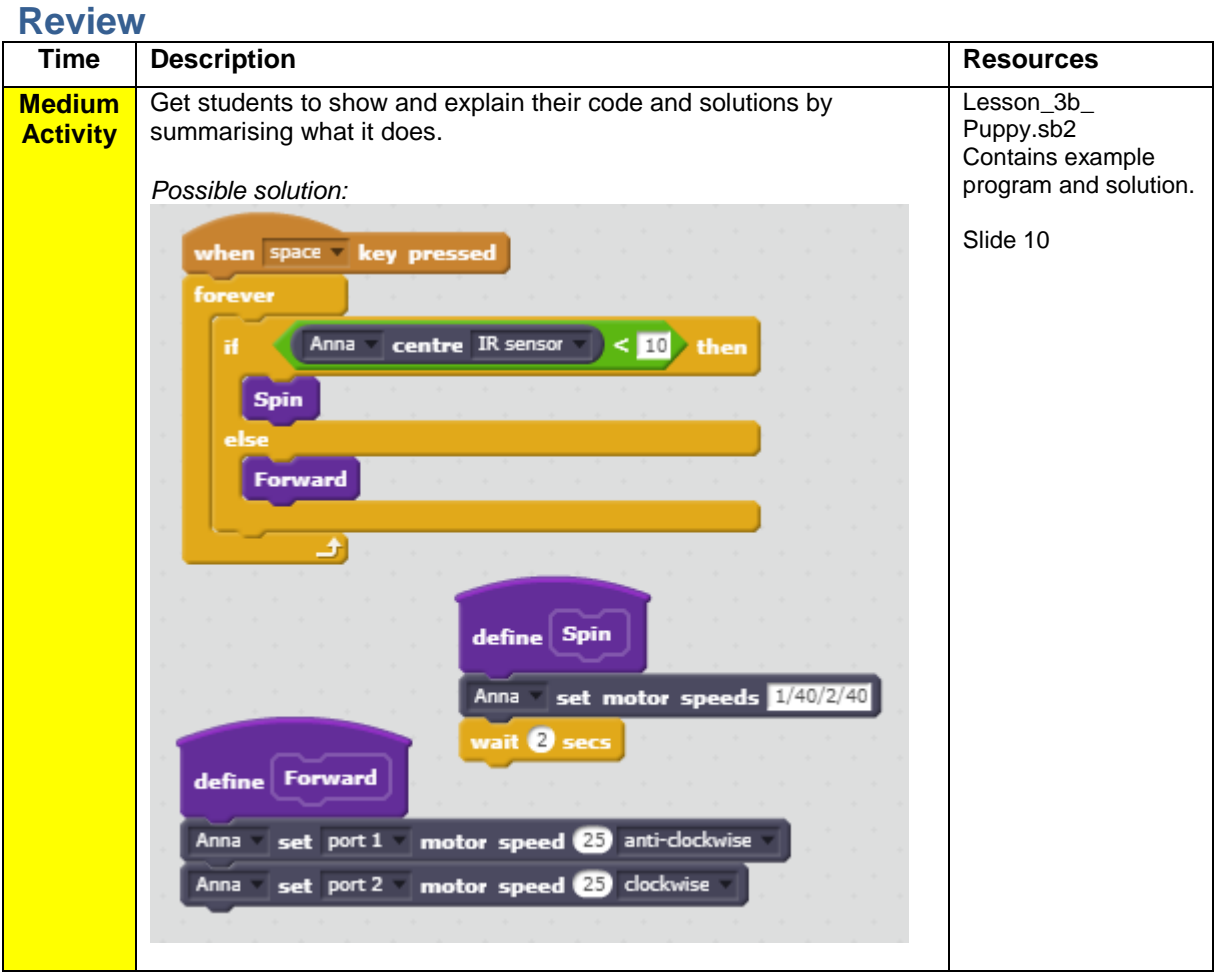

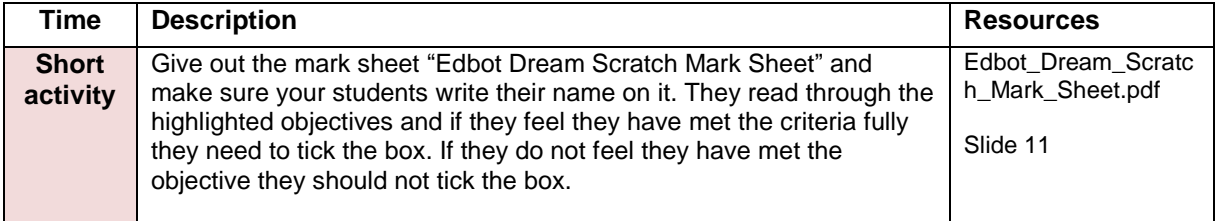

# <span id="page-12-0"></span>**Edbot Dream Scratch Lesson 4 of 4**

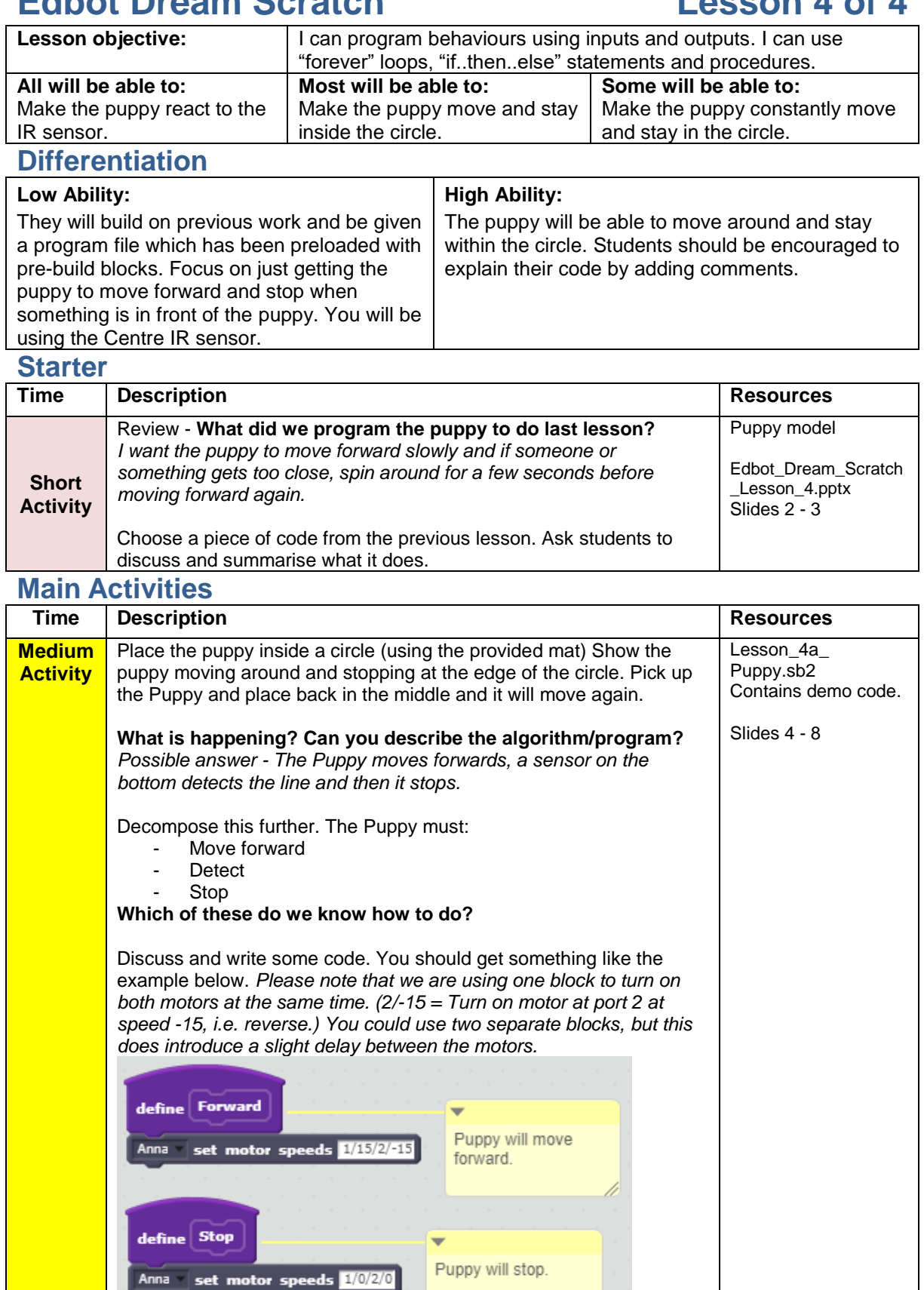

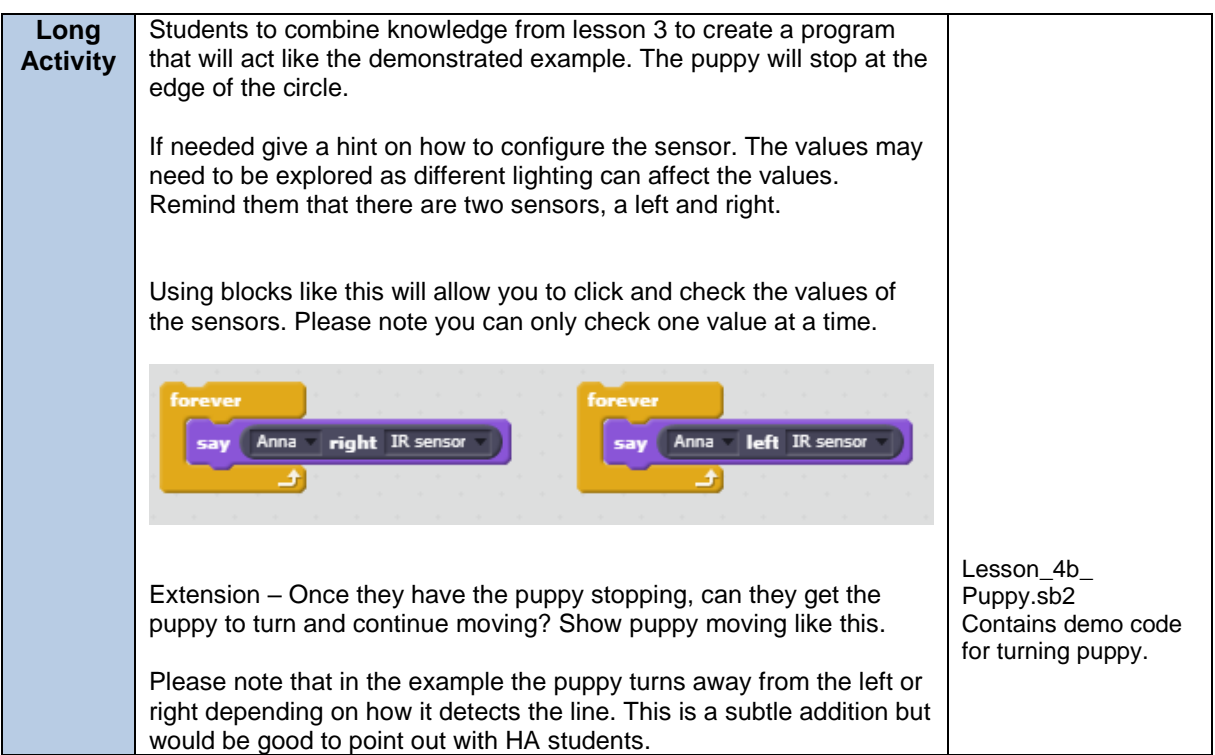

## **Review**

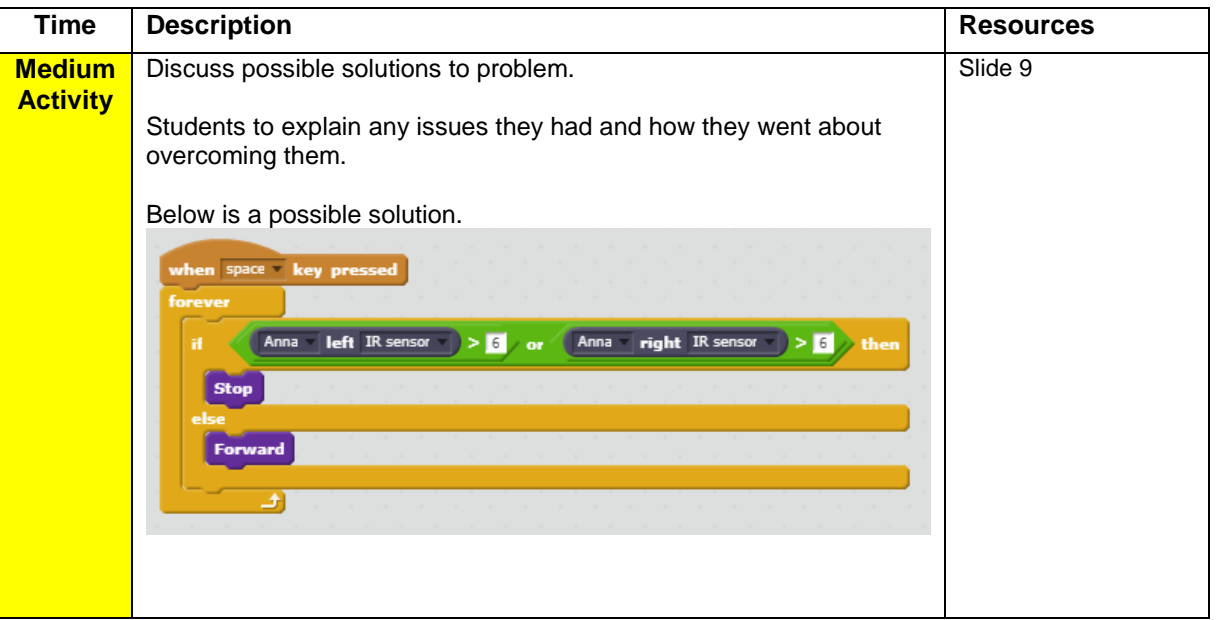

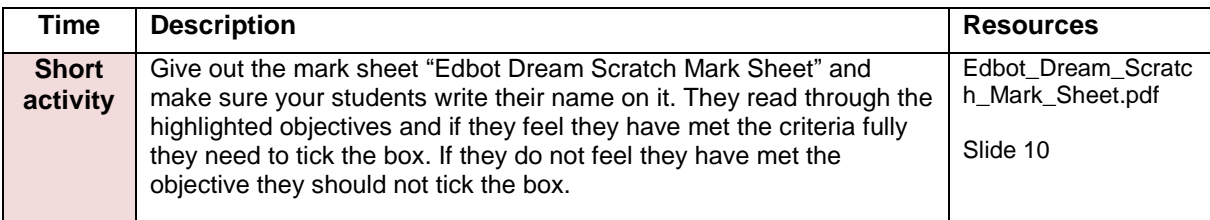